### ノートブック コンピュータの各部

製品番号 : 419443-291

2007年1月

このガイドでは、コンピュータのハードウェアの機能について説明しま す。

# 目次

#### 1 各部の名称

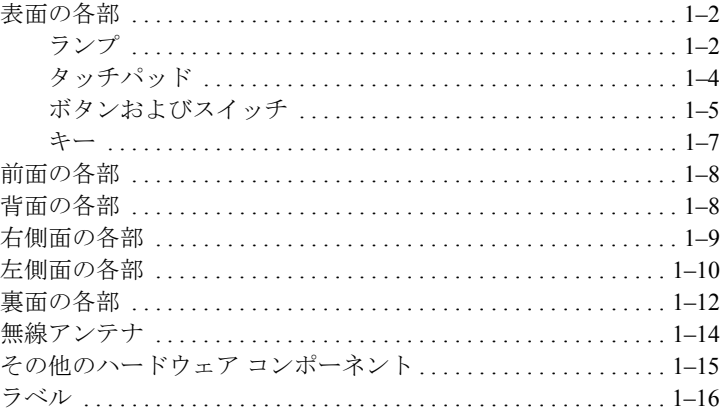

#### 2 仕様

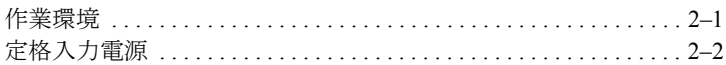

#### 索引

# **1** 各部の名称

<span id="page-2-1"></span><span id="page-2-0"></span>この章では、コンピュータのハードウェアの機能について説明します。 コンピュータに取り付けられているハードウェアの一覧を参照するに は、以下の手順で操作します。

- 1. [スタート]→[コンピュータ]→[システムのプロパティ ]の順に選択し ます。
- 2. 左側の作業パネルで、「デバイス マネージャ ]をクリックします。

[デバイス マネージャ ]を使用して、ハードウェアの追加またはデバイス 設定の変更もできます。

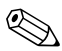

✎ お使いのコンピュータに付属のコンポーネントは、地域やモデルによっ て異なります。このガイドの図は、ほとんどのモデルのコンピュータに 搭載されている外部コンポーネントの標準的な機能を示しています。

### <span id="page-3-0"></span>表面の各部

<span id="page-3-1"></span>ランプ

<span id="page-3-2"></span>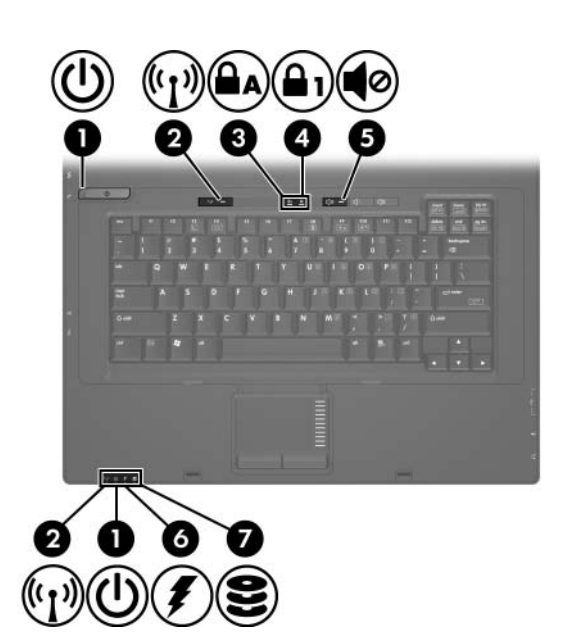

<span id="page-3-3"></span>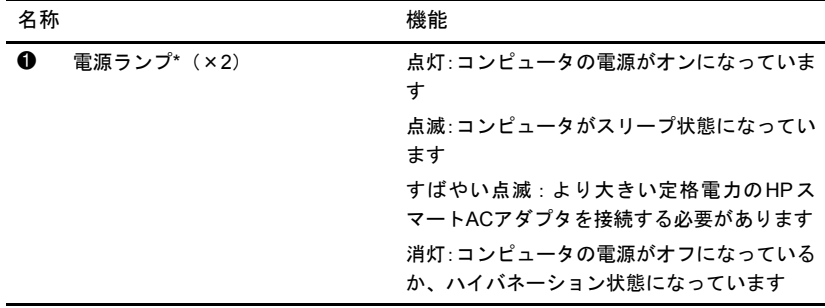

(続く)

<span id="page-4-6"></span><span id="page-4-5"></span><span id="page-4-4"></span><span id="page-4-3"></span><span id="page-4-1"></span><span id="page-4-0"></span>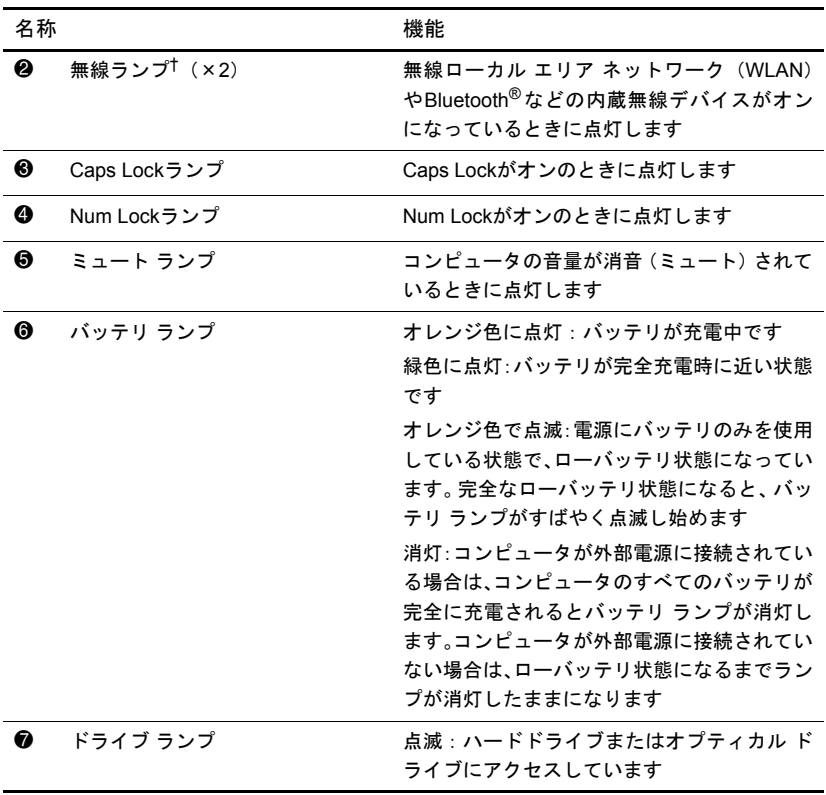

<span id="page-4-2"></span>\*電源ランプは2つあり、両方とも同じ情報を通知します。電源ボタンのところにある電源 ランプはコンピュータを開いているときにのみ見えます。コンピュータの前面にある電源 ランプは、コンピュータを開いているときも閉じているときも見えます。

†無線ランプは2つあり、両方とも同じ情報を通知します。無線ボタンのところにある無線 ランプはコンピュータを開いているときにのみ見えます。コンピュータの前面にある無線 ランプは、コンピュータを開いているときも閉じているときも見えます。

### <span id="page-5-0"></span>タッチパッド

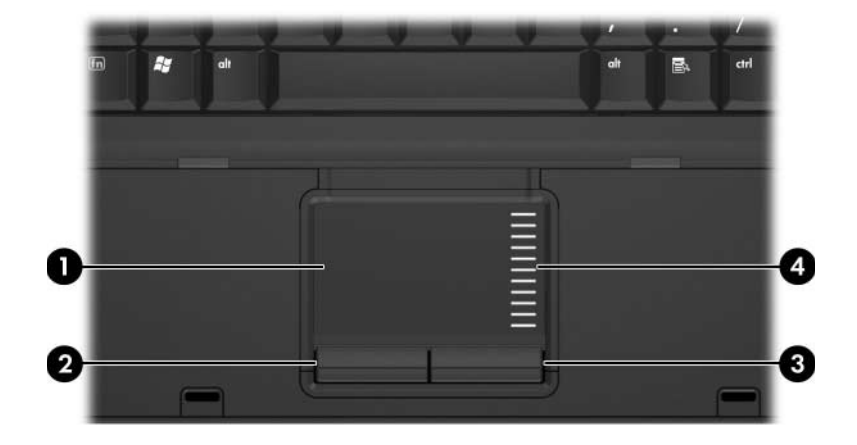

<span id="page-5-2"></span><span id="page-5-1"></span>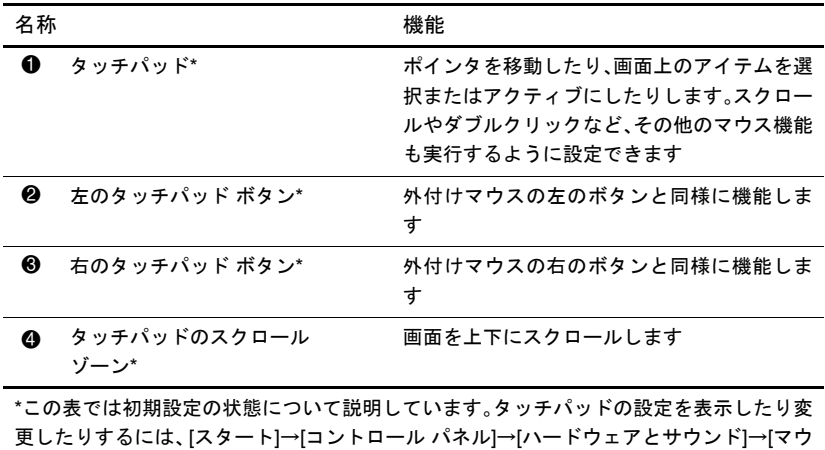

ス]の順に選択します。

### <span id="page-6-0"></span>ボタンおよびスイッチ

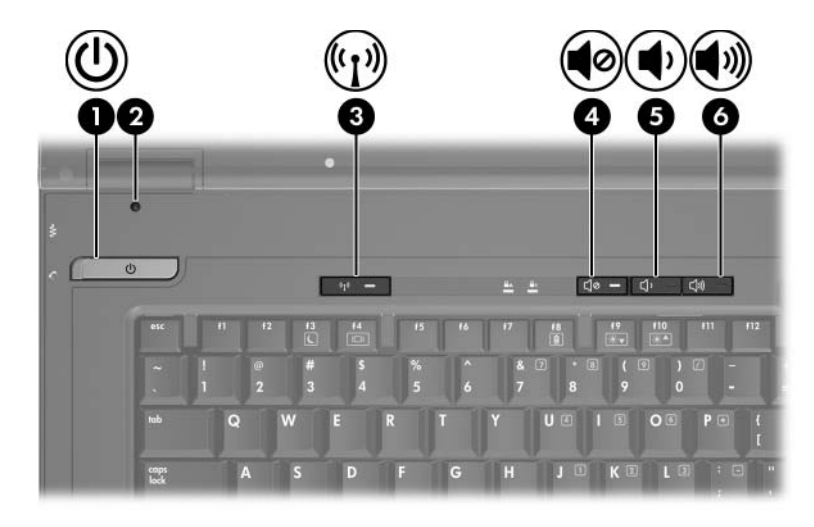

<span id="page-6-2"></span><span id="page-6-1"></span>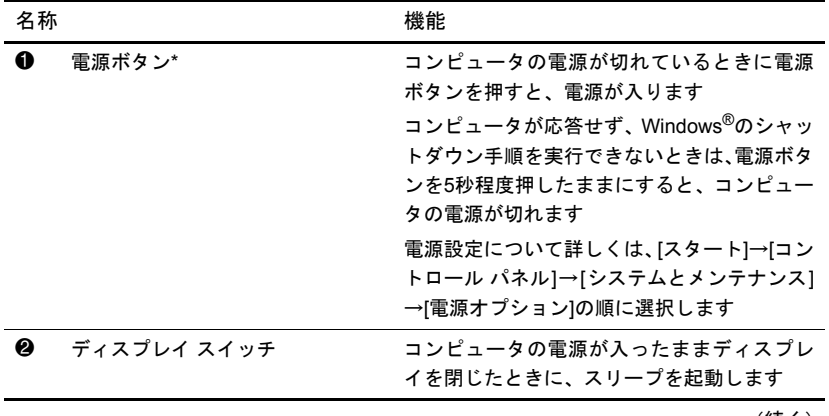

(続く)

<span id="page-7-2"></span><span id="page-7-1"></span>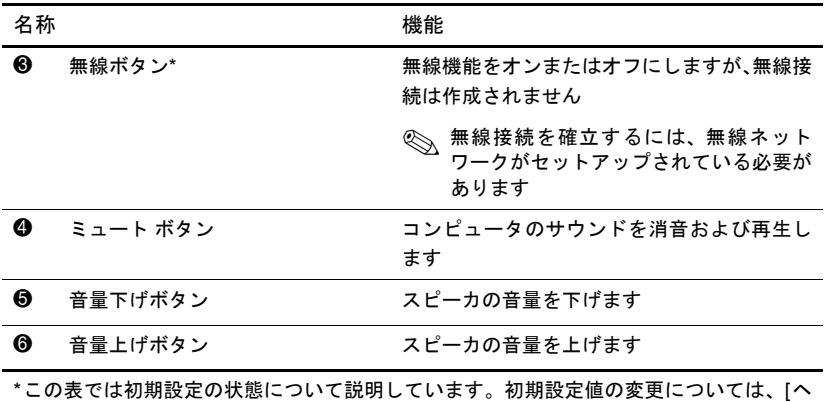

<span id="page-7-0"></span>ルプとサポート]からユーザ ガイドを参照してください。

<span id="page-8-0"></span>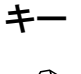

<>> 下の図は英語版のキー配列です。日本語版のキー配列とは若干異なりま<br><>> すが、内蔵テンキーの位置は同じです。

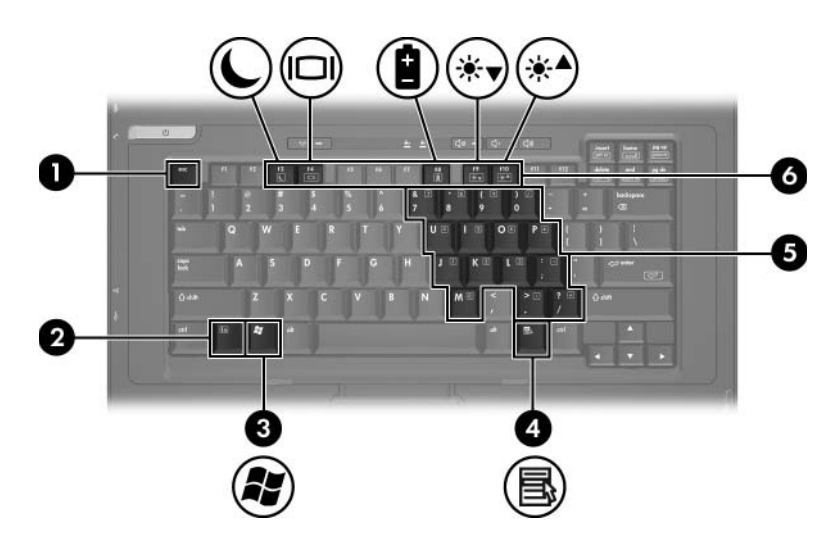

<span id="page-8-6"></span><span id="page-8-5"></span><span id="page-8-4"></span><span id="page-8-3"></span><span id="page-8-2"></span><span id="page-8-1"></span>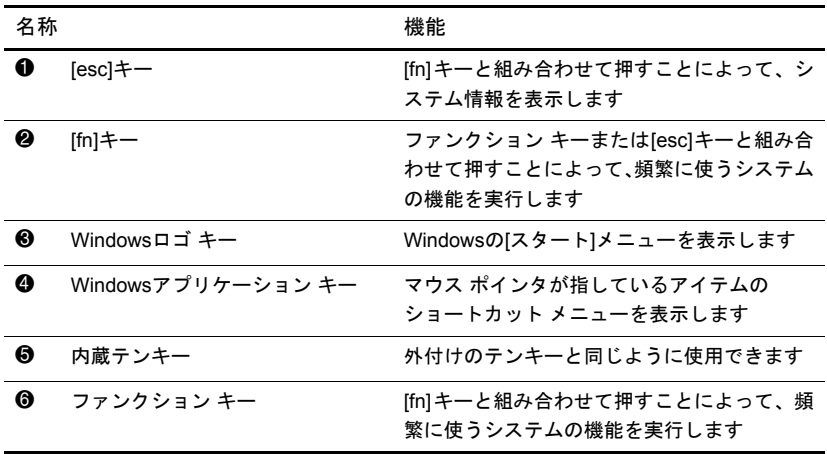

### <span id="page-9-0"></span>前面の各部

<span id="page-9-2"></span>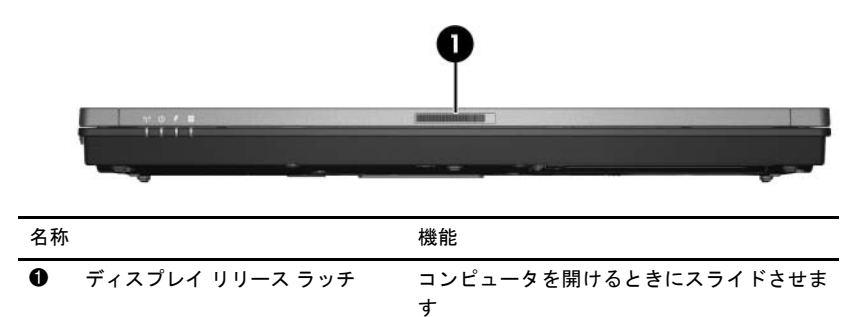

### <span id="page-9-1"></span>背面の各部

<span id="page-9-6"></span><span id="page-9-3"></span>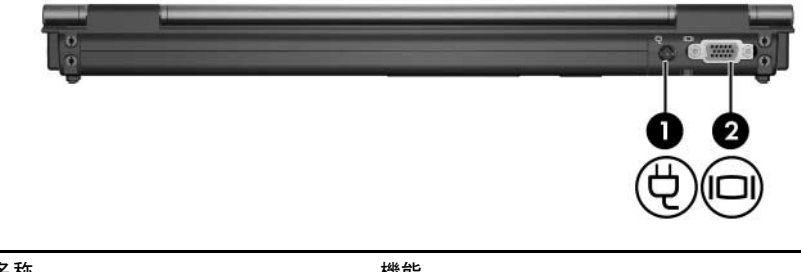

<span id="page-9-5"></span><span id="page-9-4"></span>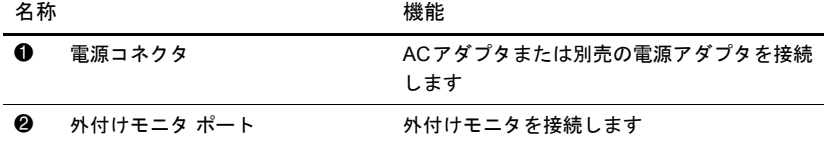

### <span id="page-10-0"></span>右側面の各部

<span id="page-10-5"></span>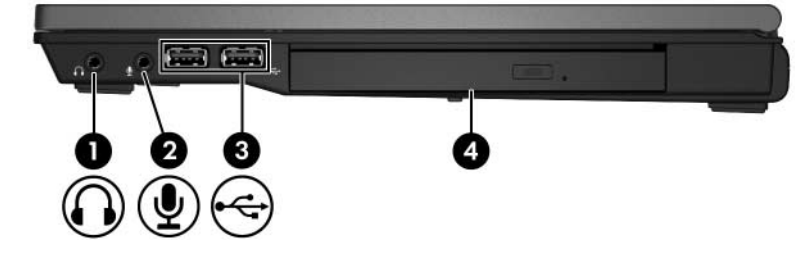

<span id="page-10-6"></span><span id="page-10-4"></span><span id="page-10-3"></span><span id="page-10-2"></span><span id="page-10-1"></span>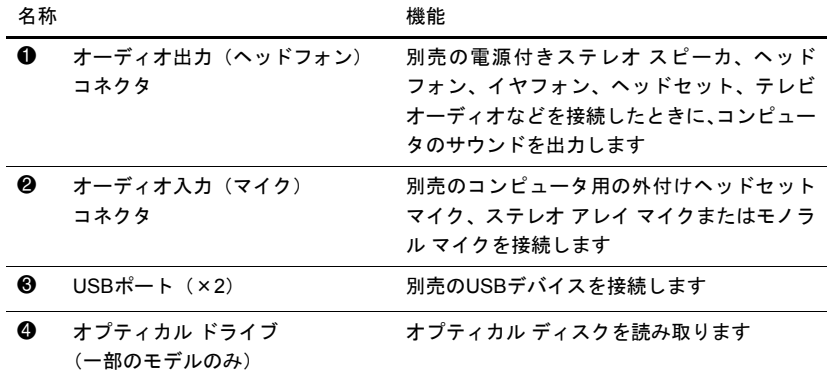

### <span id="page-11-3"></span><span id="page-11-0"></span>左側面の各部

<span id="page-11-4"></span><span id="page-11-2"></span><span id="page-11-1"></span>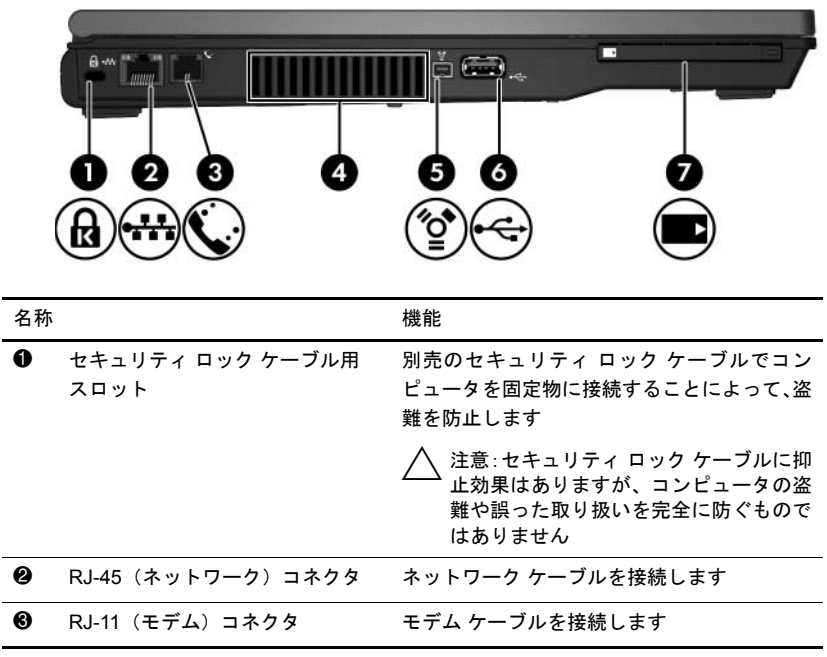

(続く)

<span id="page-12-2"></span><span id="page-12-1"></span><span id="page-12-0"></span>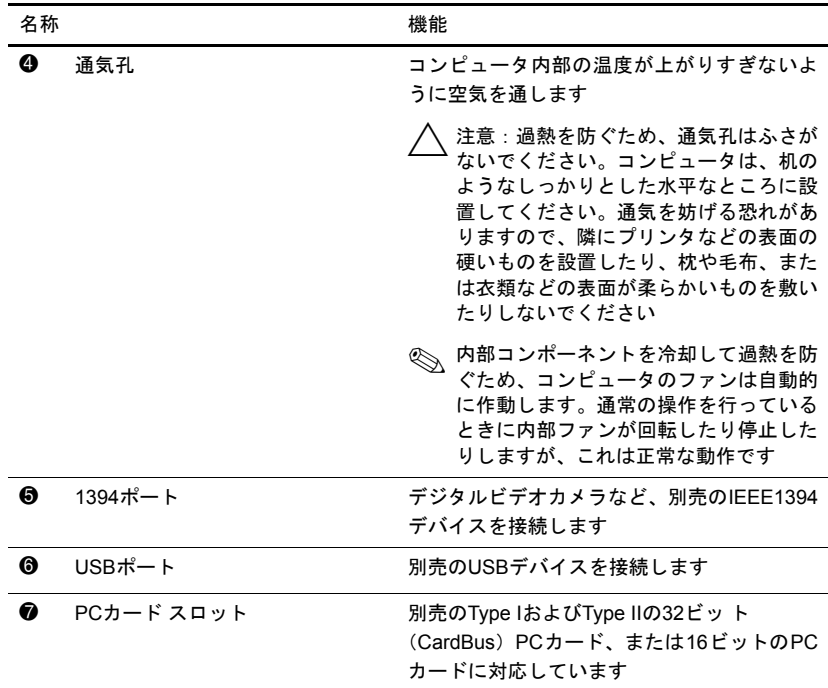

### <span id="page-13-0"></span>裏面の各部

<span id="page-13-1"></span>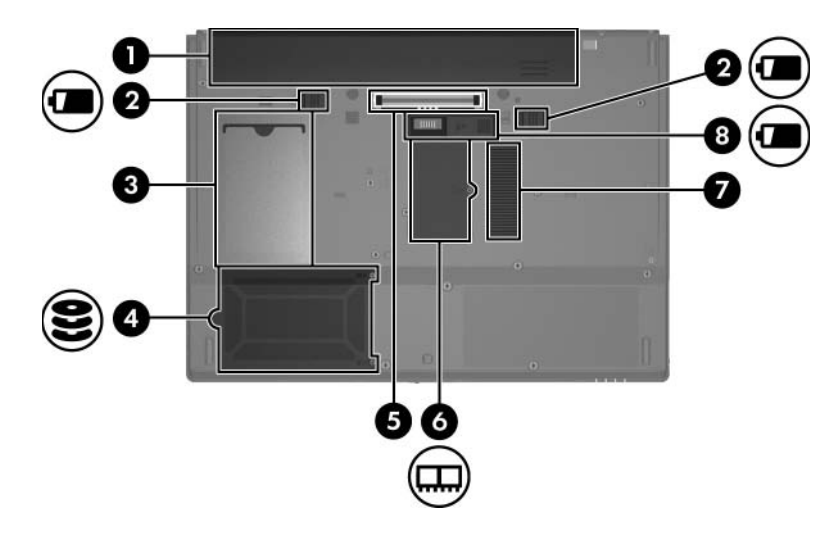

<span id="page-13-8"></span><span id="page-13-7"></span><span id="page-13-6"></span><span id="page-13-5"></span><span id="page-13-4"></span><span id="page-13-2"></span>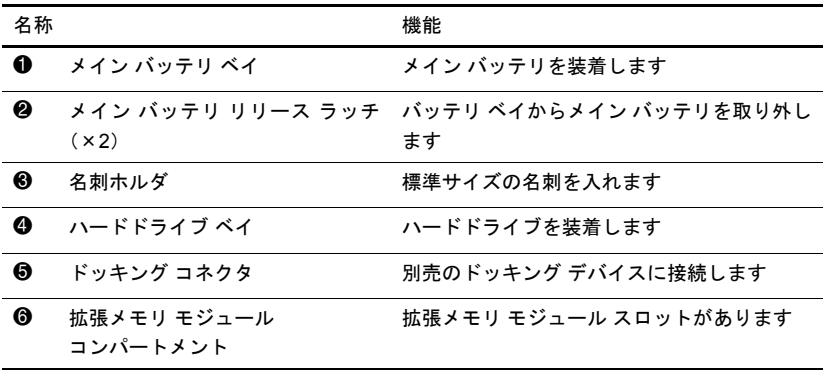

<span id="page-13-3"></span>(続く)

<span id="page-14-1"></span><span id="page-14-0"></span>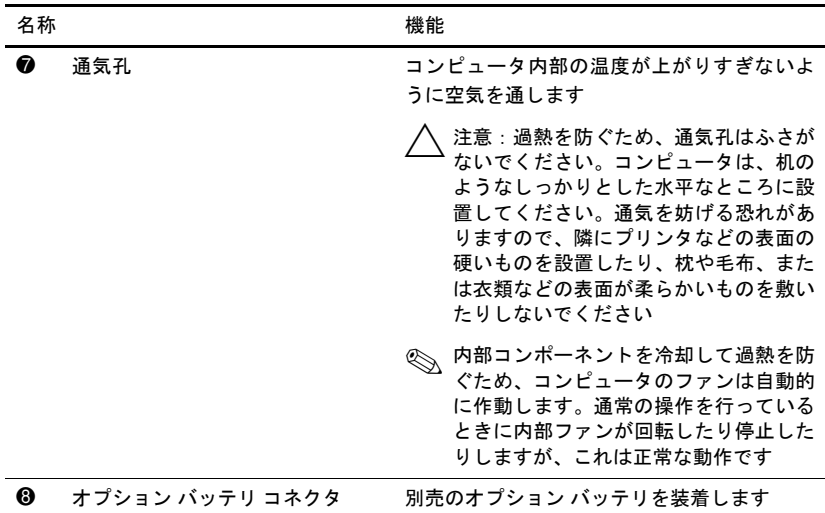

### <span id="page-15-1"></span><span id="page-15-0"></span>無線アンテナ

2つの無線アンテナは、無線デバイスの信号を送受信します。これらのア ンテナは、コンピュータの外側からは見えません。

お住まいの地域に関する規定情報については、[ヘルプとサポート]から 『規定、安全、および環境に関するご注意』を参照してください。

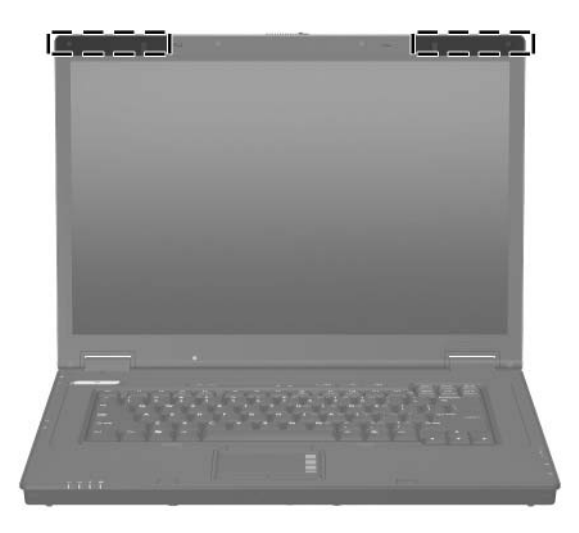

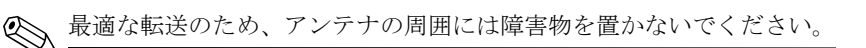

### <span id="page-16-0"></span>その他のハードウェア コンポーネント

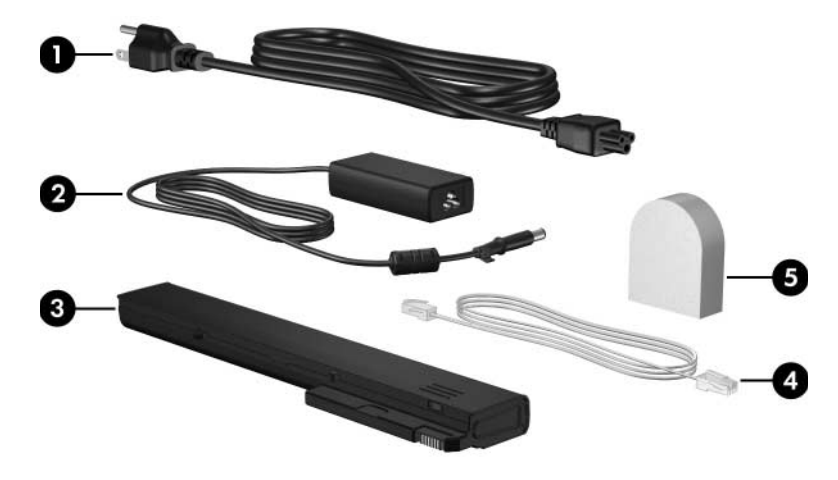

<span id="page-16-4"></span><span id="page-16-3"></span><span id="page-16-2"></span><span id="page-16-1"></span>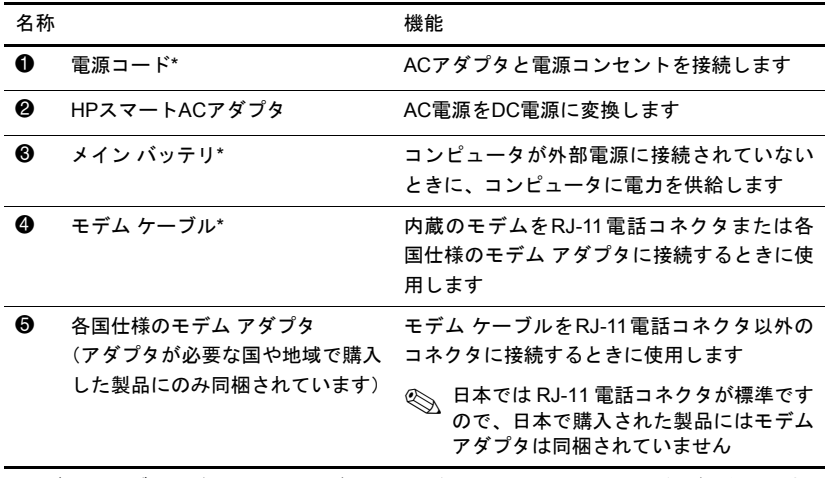

\*モデム ケーブル、バッテリ、および電源コードは、地域や国によって外観が異なります。 このコンピュータを日本国内で使用する場合は、製品に同梱されていた電源コードをお使 いください。同梱されていた電源コードは、他の製品では使用できません。

#### <span id="page-17-0"></span>ラベル

コンピュータに貼付されているラベルには、システムの問題を解決した り、コンピュータを日本国外で使用したりするときに必要な情報が記載 されています。

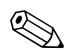

✎ ラベルの外観および位置は、モデルによって異なります。

- <span id="page-17-6"></span>■ サービス タグ:お使いのコンピュータの製造元、シリーズ名、製品 番号(p/n)、およびシリアル番号(s/n)が記載されています。製品番 号およびシリアル番号は、サポート窓口に問い合わせるときに必要 です。サービス タグ ラベルは、コンピュータの裏面に貼付されてい ます。サービス タグに記載されている情報は、[ヘルプとサポート]で 参照することもできます。
- <span id="page-17-2"></span>■ Microsoft<sup>®</sup> Certificate of Authenticity: Windowsのプロダクト キー (Product Key、Product ID)が記載されています。プロダクトキーは、 オペレーティング システムのアップデートまたは問題解決のとき に必要になる場合があります。このラベルは、コンピュータの裏面 に貼付されています。
- <span id="page-17-3"></span>■ 規定ラベル:コンピュータの規定に関する情報が記載されています。 規定ラベルは、コンピュータの裏面に貼付されています。
- <span id="page-17-5"></span>■ モデム認定/認証ラベル:モデムの規定に関する情報、および各国で のモデムの認定/認証マークや番号の一覧が記載されています。日本 国外で無線デバイスを使用するときに、この情報が必要になる場合 があります。モデム認定/認証ラベルは、コンピュータの裏面に貼付 されています。
- <span id="page-17-4"></span><span id="page-17-1"></span>■ 無線認定/認証ラベル:無線認定/認証ラベルには、別売の無線デバ イスに関する情報、および各国でのデバイスの認定/認証マークや番 号の一覧が記載されています。別売のデバイスは、無線ローカル エ リアネットワーク (無線LAN) デバイスまたはBluetoothデバイスな どです。お使いのコンピュータに1つ以上の無線デバイスが付属して いる場合は、1つ以上の無線認定/認証ラベルが貼付されています。 日本国外で無線デバイスを使用するときに、この情報が必要になる 場合があります。無線認定/認証ラベルは、コンピュータの裏面に貼 付されています。

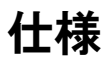

### <span id="page-18-4"></span><span id="page-18-2"></span><span id="page-18-1"></span><span id="page-18-0"></span>作業環境

次の表には、コンピュータを苛酷な環境で使用したり運搬したりする場 合に役立つ、作業環境に関する情報を記載します。

<span id="page-18-6"></span><span id="page-18-5"></span><span id="page-18-3"></span>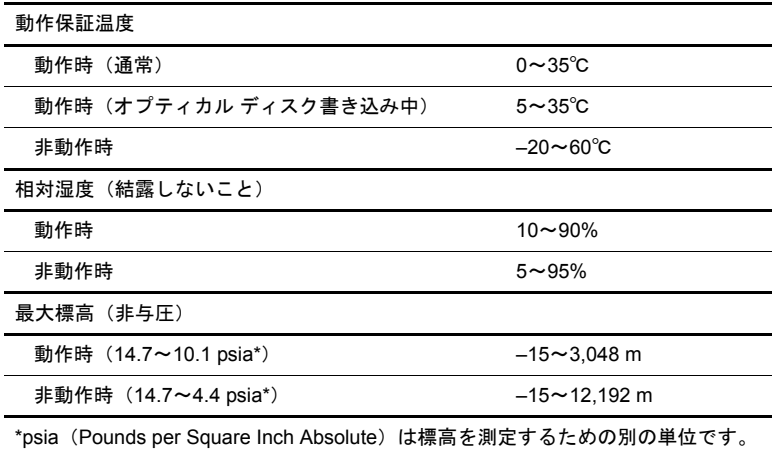

### <span id="page-19-0"></span>定格入力電源

<span id="page-19-2"></span><span id="page-19-1"></span>ここで説明する電源の情報は、お使いのコンピュータを国外で使用する 場合に役立ちます。

コンピュータは、AC電源またはDC電源から供給されるDC電力で動作し ます。コンピュータは単独のDC電源で動作しますが、コンピュータの電 力供給には、このHPコンピュータ用にHPより提供または認可されてい るACアダプタまたはDC電源のみを使用する必要があります。

お使いのコンピュータは、以下の仕様のDC電力で動作できます。

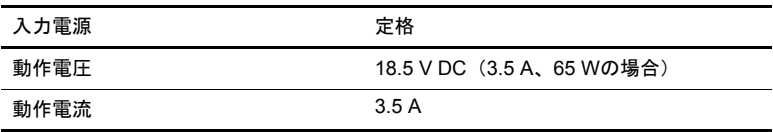

# 索引

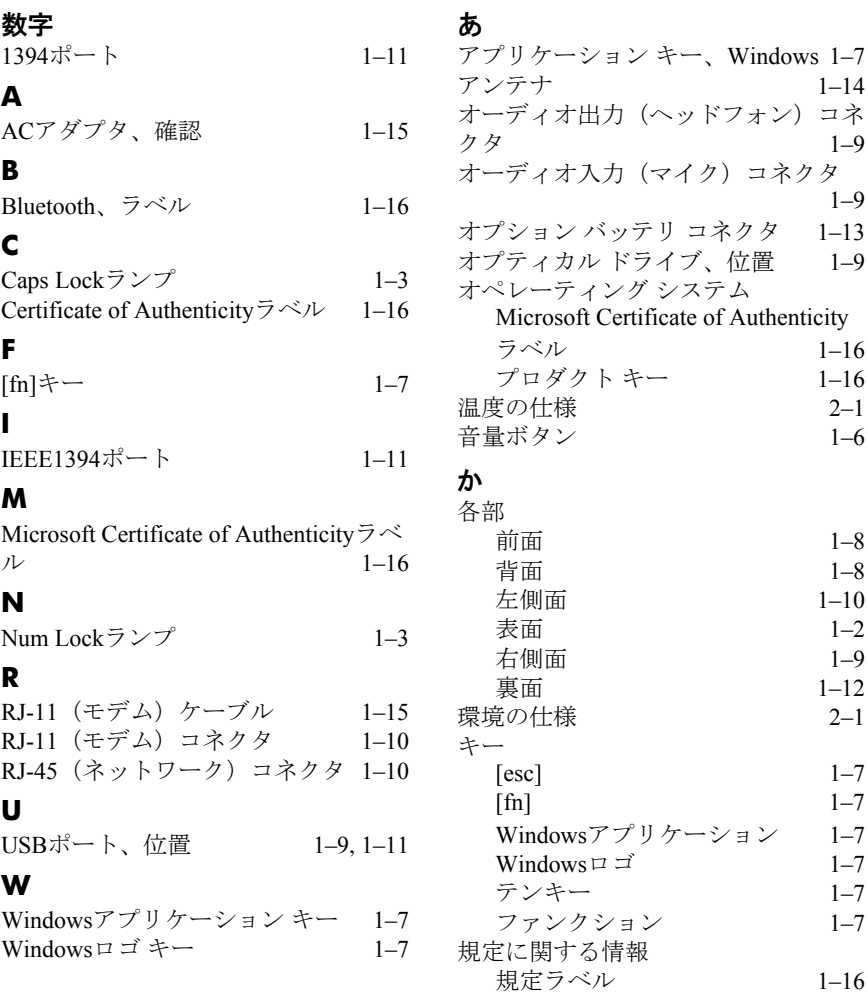

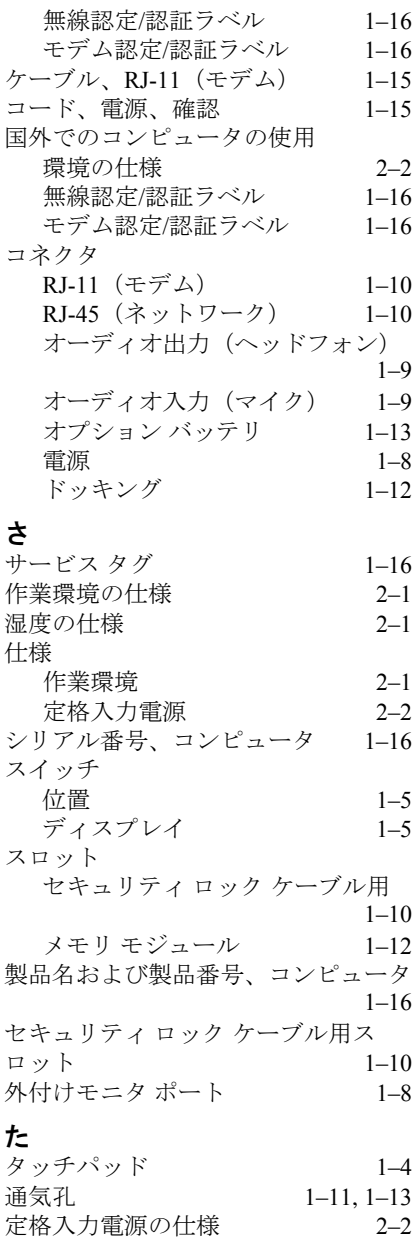

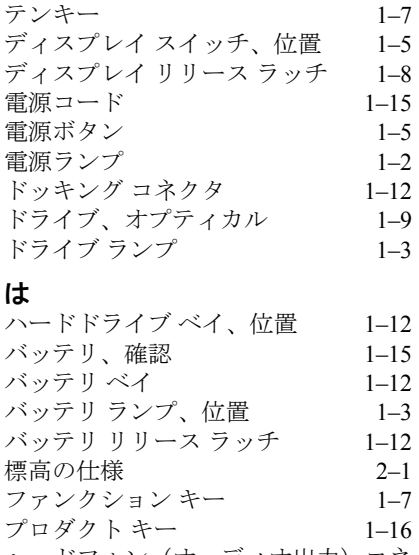

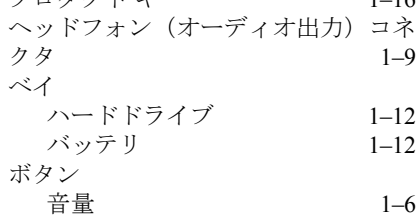

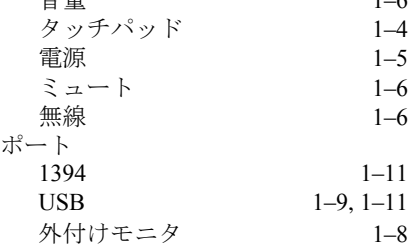

#### ま

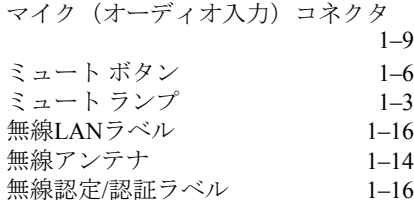

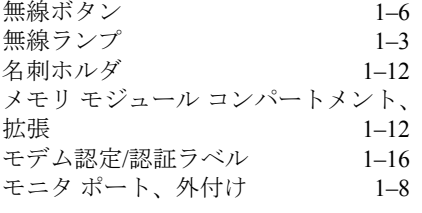

#### ら

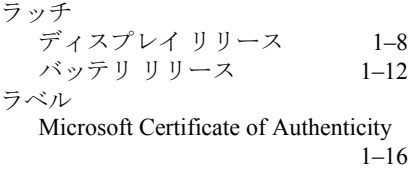

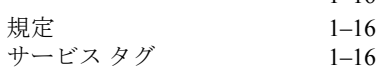

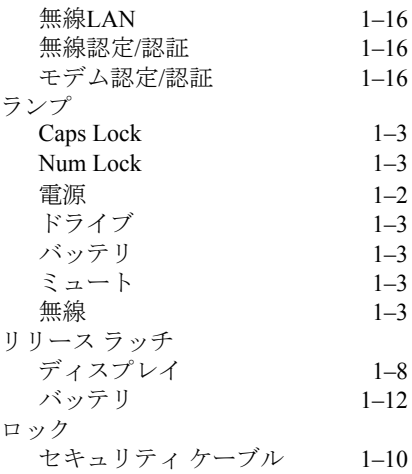

© Copyright 2007 Hewlett-Packard Development Company, L.P.

MicrosoftおよびWindowsは、米国Microsoft Corporationの米国およびその他の国に おける登録商標です。

Bluetoothは、その所有者が所有する商標であり、使用許諾に基づいてHewlett-Packard Companyが使用しています。

その他、本書に掲載されている会社名、製品名はそれぞれ各社の商標または登録 商標です。

本書の内容は、将来予告なしに変更されることがあります。HP製品およびサービ スに対する保証は、当該製品およびサービスに付属の保証規定に明示的に記載さ れているものに限られます。本書のいかなる内容も、 当該保証に新たに保証を追 加する ものではあ り ません。本書の内容につきましては万全を期しておりますが、 本書の技術的あるいは校正上の誤り、省略に対して責任を負いかねますのでご了 承ください。

本製品は、日本国内で使用するための仕様になっており、日本国外では使用でき ない場合があります。

本書に記載されている製品情報は、日本国内で販売されていないものも含まれて いる場合があります。

以下の記号は、本文中で安全上重要な注意事項を示します。

警告:その指示に従わないと、人体への傷害や生命の危険を引き起こす恐れがあ るという警告事項を表します。

注意:その指示に従わないと、装置の損傷やデータの損失を引き起こす恐れがあ るという注意事項を表します。

ノートブック コンピュータの各部 初版 2007年1月 製品番号 : 419443-291

日本ヒューレット・パッカード株式会社